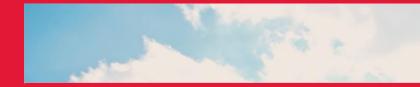

## Non-PO Invoice Quick Reference Sheet

SEP PI STREAM |2023

YORKU

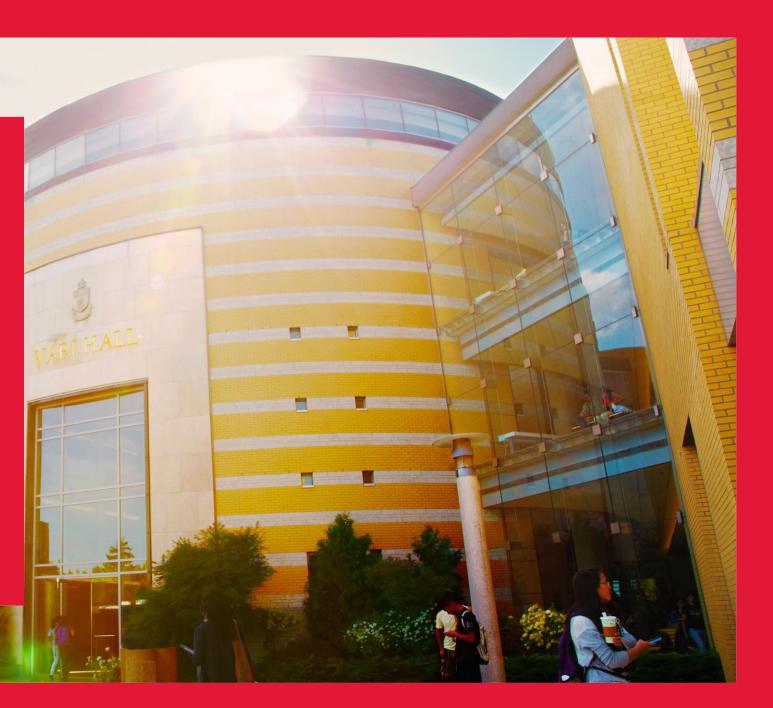

## **APPROVAL WORKFLOW AND NOTIFICATION ISSUES**

| ISSUE                                                                                                    | CAUSE                                                                                                 | RESOLUTION                                                                                                    | CONTACT                                                                | NOTES                                                                                                    |
|----------------------------------------------------------------------------------------------------|----------------------------------------------------------------------------------------------------|----------------------------------------------------------------------------------------------------|------------------------------------------------------------------------|----------------------------------------------------------------------------------------------------|
| Not receiving SmartBuy notification                                                                                                    | Notification is turned off                                                                            | Turn on notification under Notification preferences in your SmartBuy profile                                                                                                    | <u>smartbuy@yorku.ca</u><br>for help if unsure of<br>how to turn it on |                                                                                                    |
| Multiple people receiving notification for same invoice                                                                                                | They are set up as primary<br>and delegates for that cost<br>centre through PeopleSoft                | Remove anyone who should not be<br>receiving the notification from being a<br>delegate                                                                                                    | <u>budgets@yorku.ca</u>                                                | Budgets requires that request<br>comes directly from the person<br>with the authority to make the<br>change within the<br>department/faculty |
| There is one primary approver and<br>one delegate, both receive invoice<br>notification but unsure who should<br>approve                               | Primary and delegates<br>would always receive<br>invoice notification at the<br>same time             | An agreement should be reached between<br>the primary and delegated approver on<br>who should be assigning the invoice to<br>themselves and approving                                      | N/A                                                                    | You can view the <u>video</u><br>guide/work instructions on how<br>to assign to yourself                                                     |
| Received notification for approval but cannot edit invoice                                                                                             | Notification was sent to<br>multiple people and is in a<br>shared folder                              | To be able to edit invoice, assign invoice to<br>yourself first by clicking the "Assign"<br>button at the top right-hand corner of the<br>main page after accessing invoice in<br>SmartBuy | <u>smartbuy@yorku.ca</u>                                               | You can also view <u>video</u><br>guide/work instructions on how<br>to assign to yourself                                                    |
| Signing authority is not receiving<br>invoices despite being set up<br>appropriately in PeopleSoft and<br>notification turned on                       | Could be a technical glitch                                                                           | Contact Procurement operations to investigate                                                                                                    | <u>smartbuy@yorku.ca</u>                                               |                                                                                                    |
| Director/EO/AVP/VP designate<br>receiving notification for invoices<br>below their SAR threshold when<br>they are not the primary cost centre<br>owner | They are set up as delegates<br>for Cost Centre in<br>PeopleSoft with SmartBuy<br>access set to "Yes" | Remove them as delegates but retain their<br>signee type as Director/EO/AVP/VP<br>designate                                                                                                | <u>budgets@yorku.ca</u>                                                | Budgets requires that request<br>comes directly from the person<br>with the authority to make the<br>change within the<br>department/faculty |

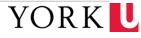

## **APPROVAL WORKFLOW BASED ON DOLLAR THRESHOLD**

| Minimum<br>amount | Maximum<br>Amount | Primary (if SB<br>approval is set to<br>Yes) | Delegates (if SB<br>approval is set<br>to Yes) | Director/EO |   | VP/VP<br>designate | President/<br>VPFA |   | Notification flow                                                                                      |
|-------------------|-------------------|----------------------------------------------|------------------------------------------------|-------------|---|--------------------|--------------------|---|----------------------------------------------------------------------------------------------------|
| 0                 | 49,999            | х                                            | x                                              |             |   |                    |                    |   | Only primary and delegates                                                                             |
| 50,000            | 199,999           | x                                            | ×                                              | x           |   |                    |                    |   | Primary/delegated >> Director                                                                          |
| 200,000           | 499,999           | x                                            | x                                              | x           | x |                    |                    |   | Primary/delegated >> Director >> AVP/Dean                                                              |
| 500,000           | 999,999           | х                                            | x                                              | x           | x | x                  |                    |   | Primary/delegated >> Director >>AVP/Dean >> VP/VP Designate                                            |
| 1,000,000         | 4,999,999         | x                                            | x                                              | x           | x | x                  | x                  |   | Primary/delegated >> Director >>AVP/Dean >> VP/VP Designate >> President/VPFA                          |
| 5,000,000 a       | bove 5,000,000    | x                                            | x                                              | x           | x | x                  | x                  | x | Primary/delegated >> Director >>AVP/Dean >> VP/VP Designate >> President/VPFA<br>>> Board of Governors |

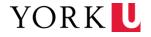

## **INVOICE INPUT ISSUES**

| ISSUE                                                                                                    | CAUSE                                           | RESOLUTION                                                                                                    | CONTACT                         | NOTES                                                                                      |
|----------------------------------------------------------------------------------------------------|-------------------------------------------------|----------------------------------------------------------------------------------------------------|---------------------------------|--------------------------------------------------------------------------------------------|
| Invoice is already paid or will be<br>paid by Pcard but was put into<br>SmartBuy                                                                                   | Vendor may have sent                            | Recipient in SmartBuy should put detailed<br>comment in the comment section and click<br>on "return invoice" to return it to AP                                    |                                 | Emailing is not necessary<br>if invoice was successfully<br>returned to AP via<br>SmartBuy |
|                                                                                                    | invoice to AP                                   | Remind vendor to not send an invoice to<br>AP if invoice is being paid by department<br>via PCard                                                                  | <u>accountspayable@yorku.ca</u> |                                                                                            |
| Invoice is a PO invoice but has been<br>put into SmartBuy                                                                                                    | Vendor may not have put PO<br>number on invoice | Recipient in SmartBuy should put detailed<br>comment in the comment section and click<br>on "return invoice" to return it to AP                                    |                                 |                                                                                            |
|                                                                                                    |                                                 | Remind vendor to include "PO Number"<br>and other applicable requirements on the<br>invoice as specified on the <u>Required</u><br><u>Invoice Information</u> page | <u>accountspayable@yorku.ca</u> |                                                                                            |
| Invoice should not have been<br>processed in SmartBuy as we have a<br>different process and invoices are<br>expected to come directly to our<br>department/faculty | Vendor sent invoice directly<br>to AP           | Recipient in SmartBuy should put detailed comment in the comment section and click on "return invoice" to return it to AP                                          | Your vendor                     |                                                                                            |
|                                                                                                    |                                                 | Reach out to your vendor to remind them not to send the invoice to AP                                                                                              |                                 |                                                                                            |

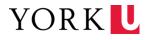